MINISTÉRIO DA SAÚDE

# Passo a Passo do BPS

## Consulta de fornecedores e fabricantes cadastrados no BPS

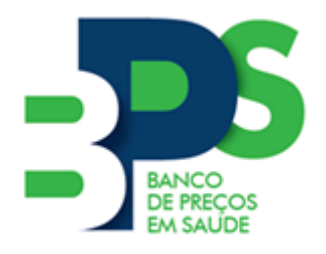

**Banco de Preços em Saúde**

Brasília - 2017

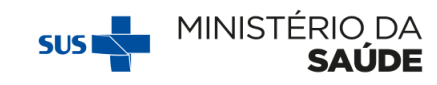

#### Sumário

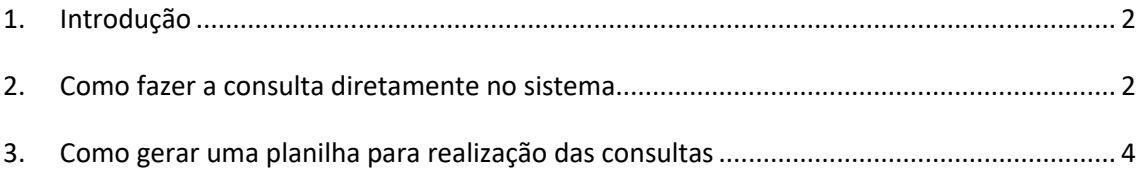

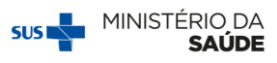

#### <span id="page-2-0"></span>**1. Introdução**

Antes de iniciar a inserção de compras no **BPS** é preciso consultar se as empresas (fornecedor e fabricantes) listadas no processo de licitação de sua instituição estão cadastradas no sistema. Caso os fornecedores e/ou fabricantes não constem na base do **BPS**, não será possível inserir a compra. Por isso, é preciso fazer uma consulta prévia, conforme explicaremos a seguir.

Informações acerca do fabricante são obrigatórias nos processos de licitação de medicamentos. Para mais detalhes, acesse a seção de dúvidas frequentes disponível no site do **BPS**.

É possível realizar a consulta de duas formas: buscando **uma empresa individualmente** no sistema ou **baixando Planilha Excel** com listagem global das empresas cadastradas.

### **Passo a passo**

#### <span id="page-2-1"></span>**2. Como fazer a consulta diretamente no sistema**

**1º Passo:** Acesse o BPS com seu e-mail de cadastro e senha pessoal.

**2º Passo:** Selecione o *menu* Fabricante/Fornecedores e clique em "Fabricante/Fornecedor Nacional":

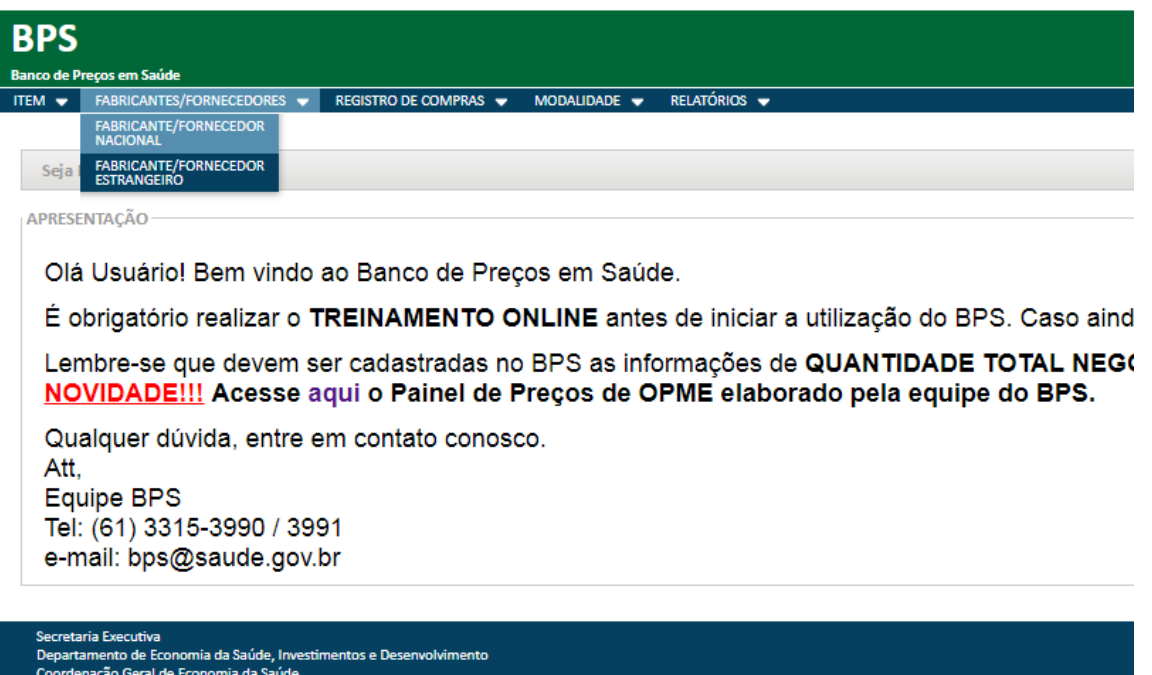

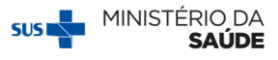

**3º Passo:** Digite o CNPJ da empresa no campo específico e clique em "Pesquisar".

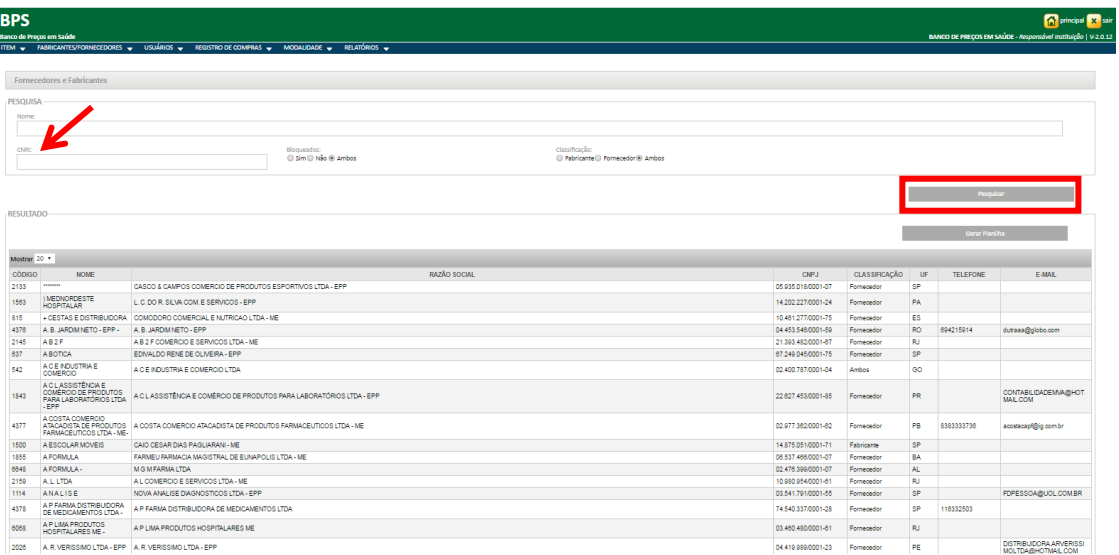

Se a empresa estiver cadastrada, o sistema mostrará na tela as informações da empresa: CNPJ, classificação, Unidade da Federação da empresa e informações de contato, quando disponível.

Caso a empresa não esteja cadastrada, aparecerá uma mensagem na tela, conforme imagem abaixo.

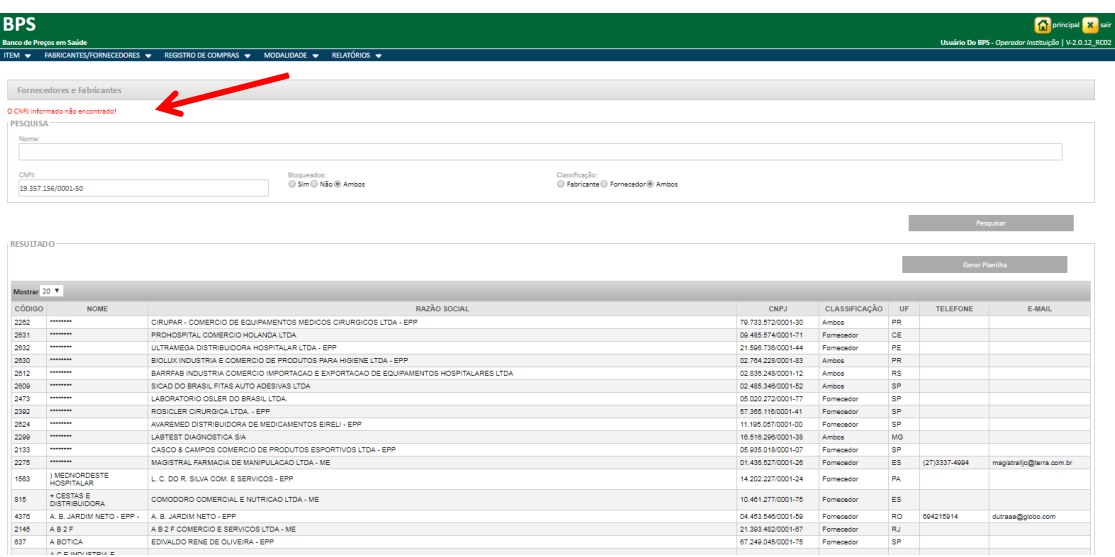

Se o resultado da sua pesquisa não aparecer na tela, significa que a empresa não está cadastrada no **BPS**. Nesse caso, envie um e-mail para [bps@saude.gov.br](mailto:bps@saude.gov.br) contendo a Razão Social e o CNPJ da empresa em questão e solicite sua inclusão da base do **BPS**.

Não se esqueça de sempre verificar a classificação da empresa, que pode ser fornecedor ou ambos e se a Razão Social corresponde a sua busca.

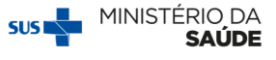

**IMPORTANTE!** Para as compras nacionais é necessário que fabricantes e fornecedores sejam brasileiros e possuam CNPJ cadastrado na Receita Federal do Brasil (RFB).

Os cadastros de empresas no BPS são feitos de acordo com o registro da RFB, de forma que não é possível alterar a classificação das atividades econômicas inscritas.

A consulta dos dados da empresa junto à Receita Federal pode ser realizada por meio do seguinte endereço:

[http://www.receita.fazenda.gov.br/pessoajuridica/cnpj/cnpjreva/Cnpjreva\\_Solicitacao](http://www.receita.fazenda.gov.br/pessoajuridica/cnpj/cnpjreva/Cnpjreva_Solicitacao2.asp) [2.asp](http://www.receita.fazenda.gov.br/pessoajuridica/cnpj/cnpjreva/Cnpjreva_Solicitacao2.asp)

Caso seu fabricante seja estrangeiro, para fins de registro no sistema, deve utilizar como fabricante a empresa brasileira responsável pela importação do produto.

#### <span id="page-4-0"></span>**3. Como gerar uma planilha para realização das consultas**

É possível gerar uma planilha eletrônica e fazer a pesquisa *off-line*. Para isso, siga os passos abaixo:

**1º Passo:** Acesse o BPS, selecione o *menu* Fabricante/Fornecedores e clique em "Fabricante/Fornecedor Nacional":

**2º Passo:** Não preencha nenhum campo e clique diretamente em "Gerar Planilha".

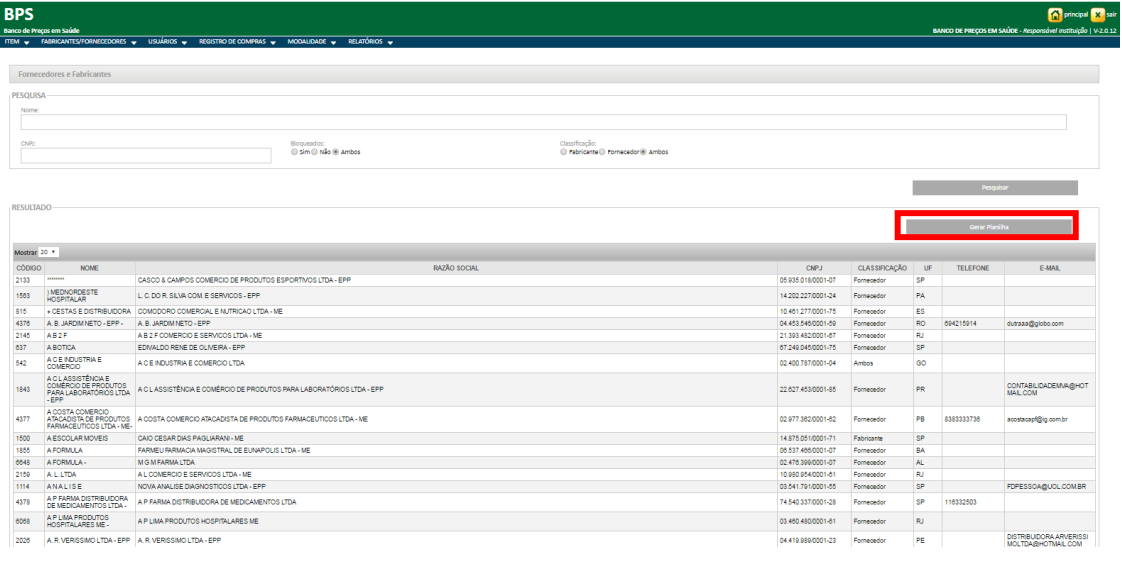

É recomendável que o usuário realize as pesquisas antes de iniciar o registro de compras para se certificar de que as empresas estão cadastradas no **BPS**.

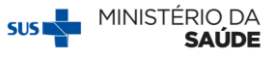

As informações de fornecedores e fabricantes são obrigatórias no momento da inserção das compras no **BPS**; tanto para o registro **diretamente no sistema**, como para o registro utilizando a **planilha de importação**, por isso, é muito importante que seja feita a consulta prévia e a verificação da classificação da empresa para evitar erros, especialmente quando é utilizada a planilha de importação.